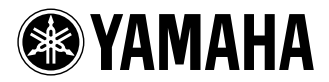

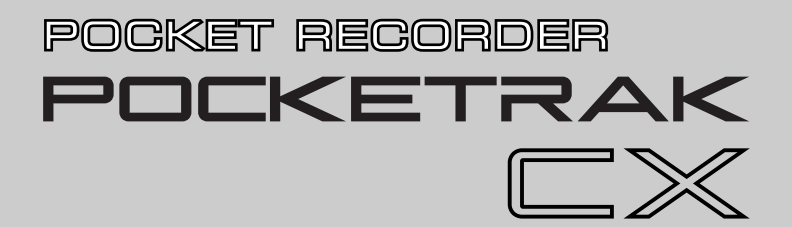

**Owner's Manual** Bedienungsanleitung Mode d'emploi

Manual de instrucciones

Manuale di istruzioni

Руководство пользователя

使用说明书

取扱説明書

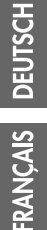

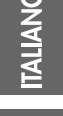

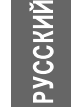

M.

ш

**JA ZH RU IT ES FR DE EN**

## **安全上のご注意**

## ご使用の前に、必ずこの「安全上のご注意」をよくお読みください。

<span id="page-1-0"></span>ここに示した注意事項は、製品を安全に正しくご使用いただき、お客様や他の方々への危害や財産への損害を未然に防止 するためのものです。必ずお守りください。

お読みになったあとは、使用される方がいつでも見られる所に必ず保管してください。

#### ■ **記号表示について**

この製品や取扱説明書に表示されている記号には、次のよ うな意味があります。

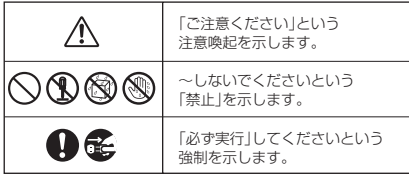

## ■ **「危険」「警告」「注意」について**

以下、誤った取り扱いをすると生じることが想定される内 容を、危害 や損害の大きさ と切迫の程度 を明示するた め に、「危険」、「警告」、「注意」に区分して掲載しています。

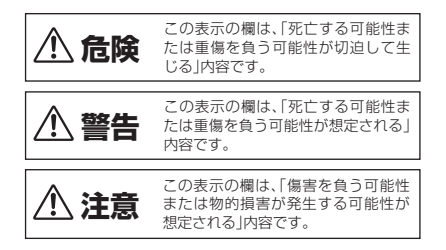

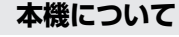

## **危険**

## **使用時の注意**

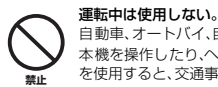

自動車、オートバイ、自転車などの運転をしながら、 本機を操作したり、ヘッドフォンやイヤフォンなど を使用すると、交通事故の原因になります。

**警告**

## **分解禁止**

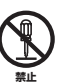

本機の内部を開けたり、内部の部品を分解したり改 造したりしない。

感電や火災、けが、または故障 の原因になります。異常を感じ た場合など、点検や修理は、必 ずお買い上げの販売店または 巻 末のヤ マハ 電気音 響製 品 サービス拠点にご依頼ください。

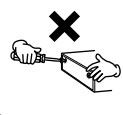

## **水に注意**

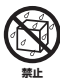

本機の近くに花瓶や薬品など液体の入ったものを 置かない。また、浴室や雨天時の屋外など湿気の多 いところで使用しない。

内部に水などの液体が入ると、感電や火災、または 故障の原因になります。入った場合は、すぐに電源 を切り、お買い上げの販売店または巻末のヤマハ電 気音響製品サービス拠点に点検をご依頼ください。

## **異常に気づいたら**

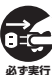

本機を落とすなどして破損した場合は、すぐに電源 を切る。

感電や火災、または故障のおそれがあります。至急、 お買い上げの販売店または巻末のヤマハ電気音響 製品サービス拠点に点検をご依頼ください。

## **注意**

## **設置**

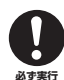

#### 本機を移動するときは、必ずUSBケーブルなどの接 続ケーブルをすべて外した上で行なう。 コードをいためたり、お客様や他の方々が転倒した

りするおそれがあります。

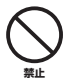

直射日光のあたる場所(日中の車内など)やストー ブの近くなど極端に温度が高くなるところ、逆に温 度が極端に低いところ、また、ほこりや振動の多い ところで使用しない。

本機のパネルが変形したり、内部の部品が故障した りする原因になります。

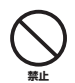

## 不安定な場所に置かない。

本機が落下して故障したり、お客様や他の方々がけ がをしたりする原因になります。

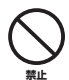

#### テレビやラジオ、ステレオ、携帯電話など他の電気 製品の近くで使用しない。 本機またはテレビやラジオなどに雑音が生じる場

合があります。

## **使用時の注意**

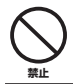

大きな音量で長時間ヘッドフォンやイヤフォンを 使用しない。 聴覚障害の原因になります。

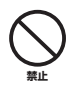

本機の上にのったり重いものをのせたりしない。ま た、ボタンやスイッチ、入出力端子などに無理な力 を加えない。 本機が破損したり、お客様や他の方々がけがをした

りする原因になります。

## **データのバックアップ**

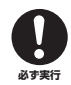

保存したデータは故障や誤操作などのために失わ れることがあります。大切なデータはコンピュー ターなどの外部機器にバックアップされることを おすすめします。

## **電池について**

## **危険**

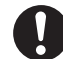

(充)電池の液漏れ、変色、変形、外傷、変なにおいな どに気付いたときは、すぐに取り出して使用を中止 し、火気から遠ざける。

異常状態のまま使用し続けると、発火、破裂、電解液 の噴出、発煙の原因になります。液漏れしている場 合は、火気に近づけると電池の電解液に引火し、発 火、破裂、電解液の噴出、発煙の原因になります。 **必ず実行**

## **エネループ**

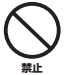

充電池はエネループ以外を使用しない。 エネループ以外の充電池や模造品は使用しないで ください。エネループ以外を使用すると、電池が発 熱、破裂、液漏れなどを起こし、火災、けが、やけどや 周囲を汚損する原因になります。

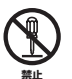

#### 充電池を変形、分解、改造しない。

変形、分解、電池に直接ハンダづけするなどの改造 をすると、発火、破裂、電解液の噴出、液漏れの原因 になります。

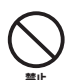

充電池のプラスとマイナスを針金などの金属で接続 したり、金属製のネックレスやヘアピンなどと一緒 に持ち運んだり、保管したりしない。

ショート状態になり、過大な電流が流れ、発火、破 裂、電解液の噴出、液漏れ、発熱の原因になります。 また、針金やネックレスなどの金属が発熱する原因 になります。

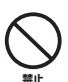

## 充電池を火の中に入れたり、加熱したりしない。

絶縁物が溶けたり、安全機構を損傷したり、電解液 に引火したりするため、発火や破裂の原因になりま す。

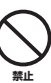

本機、または指定された充電器以外では充電しな い。

他の充電器で充電すると、過大な電流で充電されて 電池内で異常な化学反応が起こり、発火、破裂、電解 液の噴出、液漏れ、発熱の原因になります。

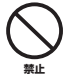

#### 充電池の外装をはがしたり、傷つけたりしない。

外装をはがす、釘を刺す、ハンマーで叩く、踏みつけ るなどをすると電池内部でショート状態となり、発 火、破裂、電解液の噴出、液漏れ、発熱の原因になり ます。

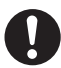

#### 充電池を表示どおりに入れる。

極性(プラスとマイナス)に注意し、表示どおりに入 れてください。

万一極性を逆に入れた場合、充電時に異常な化学反 応が起こったり、使用時に異常な電流が流れたりし て、発火、破裂、電解液の噴出、液漏れ、発熱の原因に なります。 **必ず実行**

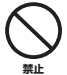

所定の充電時間を超えても充電が完了しない場合 は、充電を止める。 そのまま続けて充電すると、発火、破裂、電解液の噴

出、液漏れ、発熱の原因になります。

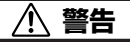

# **禁止**

#### 電池を長時間入れたままにしない。

本機を長時間(1週間程度)使用しないときは電池を 取り出して、涼しい場所で保管してください。

## **アルカリ乾電池**

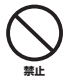

### 乾電池を変形、分解、改造しない。

変形、分解、電池に直接ハンダづけするなどの改造 をすると、発火、破裂、電解液の噴出、液漏れの原因 になります。

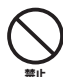

#### 乾電池のプラスとマイナスを針金などの金属で接 続したり、金属製のネックレスやヘアピンなどと一 緒に持ち運んだり、保管したりしない。

ショート状態になり、過大な電流が流れ、発火、破 裂、電解液の噴出、液漏れ、発熱の原因になります。 また、針金やネックレスなどの金属が発熱する原因 になります。

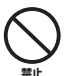

乾電池を火の中に入れたり、加熱したりしない。 絶縁物が溶けたり、安全機構を損傷したり、電解液 に引火したりするため、発火や破裂の原因になりま す。

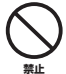

#### 乾電池の外装をはがしたり、傷つけたりしない。

外装をはがす、釘を刺す、ハンマーで叩く、踏みつけ るなどをすると電池内部でショート状態となり、発 火、破裂、電解液の噴出、液漏れ、発熱の原因になり ます。

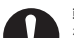

## 乾電池を表示どおりに入れる。

極性(プラスとマイナス)に注意し、表示どおりに入 れてください。

万一極性を逆に入れた場合、充電時には異常な化学 反応が起こったり、使用時には異常な電流が流れた りして、発火、破裂、電解液の噴出、液漏れ、発熱の原 因になります。 **必ず実行**

**注意**

本機を使用しているときに電池を抜かない。

データが壊れたり、故障の原因になります。

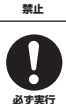

録音するときや、録音内容を消去するときは、電池 残量を確認する。

録音中に電池残量表示の目盛りがなくなったとき は、すぐに録音をやめて、充電または新しい電池に

交換してください。

消去の途中で電池切れになると、録音内容は消去で きません。

## 電池が液漏れしたとき

液が本体内部に残ることがありますので、巻末のヤマハ電気音響製品サービス拠点にご相談ください。液が目に入ったと きは、失明の原因になりますので、目をこすらず、すぐに水道水などのきれいな水で充分に洗い、ただちに医師に相談し てください。液が身体や衣服についたときも、やけどなどの原因になりますので、すぐにきれいな水で洗い流し、皮膚に 炎症などの症状が出たときには、医師に相談してください。

## 充電式電池の廃棄について

エネループ(ニッケル水素電池)はリサイクルシステムが整備されています。 寿命がきたり不要になった充電池は、(+)(-)端子部にテープなどを貼って、 リサイクルマークのある協力店や特定の回収窓口にある回収 BOX へお入れく ださい。充電式電池 の回収やリサイクルおよびリ サイクル協力店については、 有限責任中間法人 JBRCのホームページ

[http://www.jbrc.net/hp/contents/index.html を](http://www.jbrc.net/hp/contents/index.html)ご参照ください。

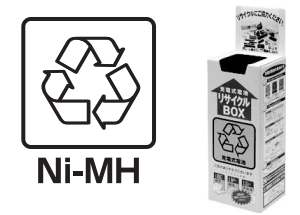

● データが破損したり失われたりした場合の補償はいたしかねますので、 ご了承ください。

● 不適切な使用や改造により故障した場合の保証はいたしかねます。

使用後は、必ず電源を切りましょう。

スイッチ、ボリュームコントロール、接続端子などの消耗部品は、使用時間により劣化しやすいため、消耗に応じて部品 の交換が必要になります。消耗部品の交換は、お買い上げの販売店または巻末のヤマハ電気音響製品サービス拠点にご相 談ください。

使用済みの乾電池は、各自治体で決められたルールに従って廃棄しましょう。

※ この装置は、情報処理装置等電波障害自主規制協議会 (VCCI) の基準に基づくクラス B 情報技術装置です。この装置 は、家庭環境で使用することを目的としていますが、この装置がラジオやテレビジョン受信機に近接して使用される と、受信障害を引き起こすことがあります。取扱説明書に従って正しい取り扱いをしてください。

## 商標および著作権について

- ・ ヤマハ ( 株 ) および第三者から販売もしくは提供されている音楽 /サウンドデータは、私的使用のための複 製など著作権法上問題にならない場合を除いて、権利者に無断で複製または転用することを禁じられてい ます。ご使用時には、著作権の専門家にご相談されるなどのご配慮をお願いします。
- ・ この取扱説明書の著作権はすべてヤマハ株式会社が所有します。
- ・ Windows は、米国 Microsoft Corporation の米国およびその他の国における登録商標です。
- ・ Macまたは Macintosh は、米国および他の国々で登録された Apple Inc. の商標です。
- ・ エネループ (eneloop) は、三洋電機株式会社の登録商標です。
- ・ microSD ロゴ、および microSDHC ロゴは商標です。
- ・ 本書に記載されている会社名および商品名等は、各社の登録商標または商 標です。
- ※ この取扱説明書に掲載されているイラストや画面は、すべて操作説明のためのものです。 したがって、実際の仕様と異なる場合があります。

## **目次**

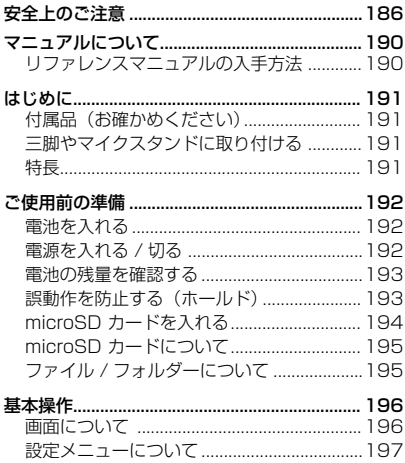

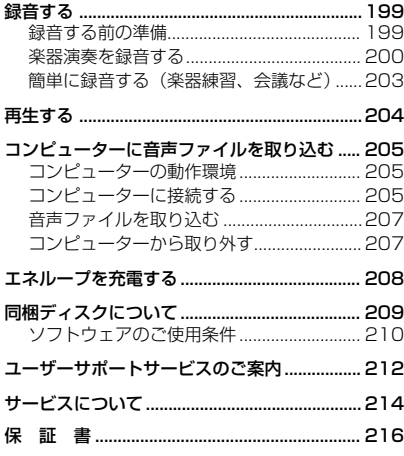

## <span id="page-5-2"></span><span id="page-5-0"></span>マニュアルについて

POCKETRAK CX の操作は、「取扱説明書(本書)」のほかに、「リファレンスマニュアル (PDF)」(ヤマハのホームページに掲載)で説明しています。

取扱説明書(本書): 安全上のご注意、ご使用前の準備、基本的な操作や設定を説明してい ます。

リファレンスマニュアル (PDF): 各部の名称と機能、本機をより深くお使いいただくための 設定や機能、困ったときの対処方法を説明しています。

## <span id="page-5-1"></span>リファレンスマニュアルの入手方法

下記のヤマハのホームページ ( マニュアルライブラリー ) からダウンロードできます。 <http://www.yamaha.co.jp/manual/> PDF ファイルをご覧になるには、コンピューターに Adobe Reader( 無償 ) がインス トールされている必要があります。お持ちでない方は、Adobe 社のウェブサイト [<http://www.adobe.co.jp/> か](http://www.adobe.co.jp/)らダウンロードしてください。

## <span id="page-6-0"></span>**はじめに**

## <span id="page-6-1"></span>付属品(お確かめください)

- ・ 単3 形エネループ充電池 (1)
- ・ 2GB microSD カード (1)
- ・ インナーイヤー型ヘッドフォン (1)
- ・ キャリングポーチ (1)
- ・ マイクスタンドアダプター (1) マイクスタンドに取り付けるときに使用しま す。
- ・ ウインドスクリーン ( 風防 ) (1) 風切り音などのノイズを低減したいときにマ イクにかぶせて使用します。

・ DVD-ROM (1)

DAW(Digital Audio Workstation) ソフト ウェア「Cubase AI」が入っています。 [209 ページに](#page-24-1)「同梱ディスクについて」の ご案内がありますので、ご使用前にお読みく ださい。

- ・ USB ケーブル (1)
- ・ 取扱説明書(本書 : 保証書付き)(1)

## <span id="page-6-2"></span>三脚やマイクスタンドに取り付ける

本機の三脚取り付け用の穴を使って、市販のカメラやビデオ カメラの三脚を取り付けることができます。また、付属のマ イクスタンドアダプターを使えば、マイクスタンドに取り付 けることもできます。

Note:  $-$ 

・ 三脚取り付け穴のサイズは 1/4 インチ(6.35mm)、アダプターの 取り付け穴のサイズは 3/8 インチ (9.525mm) です。

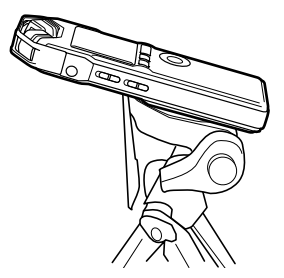

## <span id="page-6-3"></span>特長

- ・ 高性能 X-Y ステレオマイク搭載 自然で高音質なステレオ録音が可能です。
- ・ 録音ピークリミッター 過度のマイク入力レベルを自動で調整し、音 の歪みを抑えて録音できます。
- ・ 2GB microSD カード付属 本機は microSDカード、microSDHC カー ドに対応しています。

## <span id="page-7-0"></span>**ご使用前の準備**

## <span id="page-7-1"></span>電池を入れる

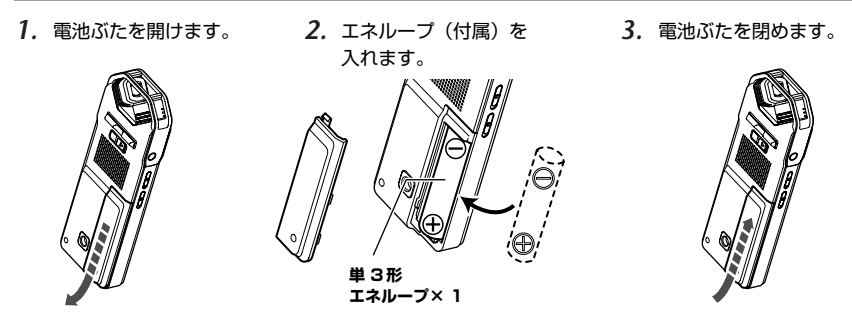

Hint:

- ・エネループ(充電池)は、充電することでくり返しお使いいただけます。充電方法は 208 [ページ](#page-23-0)をご覧く ださい。
- ・ 市販の単 3 形アルカリ乾電池を使うこともできます。
- ・ アルカリ乾電池を使う場合は、本機の基本画面で [MENU/ENTER] ボタンを 2 秒以上押し、[COMMON MENU](共通設定)→ [BATTERY SET](電池の種類)→ [ALKALINE](アルカリ乾電池)を選んでからご 使用ください。

**→**<br>電池は、温度が 5 ℃~35 ℃の環境でご使用ください。特に、車内には放置しないでください。

## <span id="page-7-2"></span>電源を入れる / 切る

## 電源を入れる

[POWER](電源 ) ボタンを押します。

## 電源を切る

停止中、[POWER](電源 ) ボタンを 2 秒以上押します。

Note:  $-$ 

・ 電源が入った状態で約 15分間放置すると自動的に電源が切れ ます (AUTO OFF ( オートパワーオフ) を「ONI に設定時) (197 [ページ](#page-12-1))。

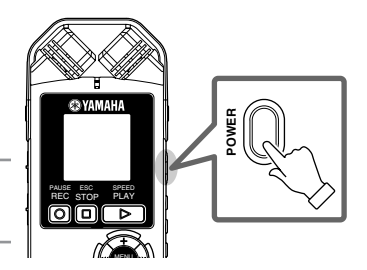

## <span id="page-8-0"></span>電池の残量を確認する

電池の残量に応じて、右図のように画面が変わります。

電池残量が少なくなると"LOW BATTERY!"と表示されま すので、エネループを充電するか、新しい電池に交換してく ださい。

 $Hint: =$ 

・ エネループの充電方法は、208 [ページ](#page-23-0)をご覧ください。

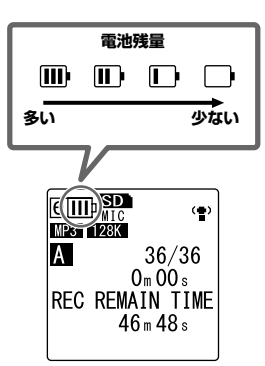

## <span id="page-8-1"></span>誤動作を防止する (ホールド)

- ・ 再生や録音中、[HOLD/CHARGE] スイッチを [HOLD ▷] 側にすると "HOLD ON" (ホールド 設定)が表示され、各ボタンが機能しなくなりま す。
- ・ スイッチを戻すと"HOLD OFF"(ホールド解除) が表示され、解除されます。

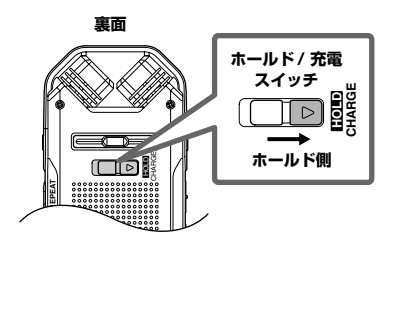

## <span id="page-9-0"></span>microSD カードを入れる

本機は、録音 / 再生用のメモリーとしてmicroSD カードを使用します。 市販のmicroSD カードを本機ではじめて使う場合は、フォーマットが必要です [\(198 ページ \)](#page-13-0)。

*1.* microSDカードスロットのカバーを開けま す。

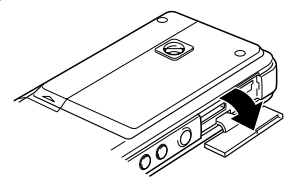

*2.* 図の向きにカチッという音がするまで、 まっすぐに差し込みます。

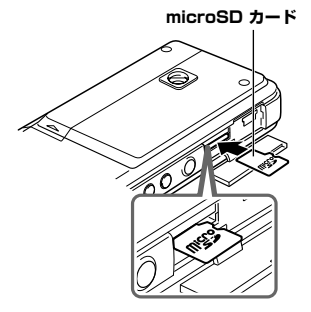

*3.* 指先でもう一度カチッという音がするまで、 軽く押します。

*4.* microSD カードスロットのカバーを閉じます。

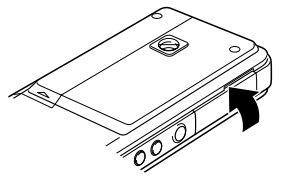

*5.* 電源をオンにします。 画面に 800 が表示されます。

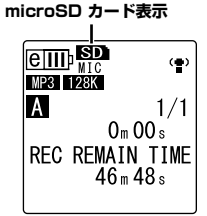

Note: -

- ・ 画面に、"NO MEDIA!"と表示された場合は、カー ドが認識されていませんので、いったんカードを取 り出し、再度差し込んでください。
- ・ コンピューターなど他の機器でフォーマットした microSD カードは認識しない場合があります。 必ず本機でフォーマットしてください (198 [ページ](#page-13-0) )。

カードを取り出すときは、カバーを開け、カー ドを軽く押し込みます。カードが少し飛び出し ますので、ゆっくりと引き抜いてください。

## <span id="page-10-0"></span>microSD カードについて

付属のmicroSD カード以外のカードをお使い になる場合は、512MB~ 2GB の microSD カード、および 4GB のmicroSDHC カードを お選びください (2008 年 7 月現在 )。ただし、 カードの製造元や種類によっては本機で正しく 動作しないものもあります。 microSDカードについて詳しくは、下記のヤ マハ ホームページでご確認ください。 <http://www.yamaha.co.jp/product/syndtm/>

## ご使用時の注意

- ・ microSD カードを本機に正しく取り付けていな いと、 緑音 / 再生ができません。
- ・ microSD カードの取り付け / 取り外しの際に、 必要以上に力を入れないでください。手や指をけ がするおそれがあります。
- ・ 挿入方向や microSD カードの表裏を間違うと microSD カード、および microSD カードスロッ トが破損するおそれがあります。
- ・ 電源オン時に microSD カードを認識しない場合、 一度電源をオフにし、microSD カードを挿入し 直してから、再度電源をオンにしてください。
- ・ 本体の電源を入れたまま microSD カードの抜き 差しをしないでください。microSD カード内の データが破損するおそれがあります。
- ・ microSD カードの端子面に触れたり、水に濡ら したり、汚したりしないでください。
- ・ microSD カードを曲げたり、折ったり、重いも のを載せたりしないでください。
- ・ 静電気や電気的ノイズの発生しやすい場所での使 用や保管は避けてください。
- ・ microSD カードを腐食性の薬品の近くや腐食性 ガスの発生する場所に置かないでください。故障 や内部データ消失の原因になります。
- ・ microSD カードは、小さなお子様の手に届くと ころには絶対に置かないでください。誤って飲み 込むおそれがあります。
- ・ microSD カードを廃棄する場合、内部データが流 出するおそれがあるので、内部データを消去する だけでなく物理的に microSD カードを破壊したう えで廃棄することをおすすめします。

## <span id="page-10-1"></span>ファイル / フォルダーについて

本機では、1 回の録音単位を「ファイル」、そ のファイルを入れておく場所を「フォルダー」 を呼びます。

「ファイル」は下記のいずれかの「フォルダー」 に収容され、本機に挿入されている microSD カードに保存されます。

VOICE  $(A \sim D)$ .

マイク録音用 ( フォルダー A ~ D に分かれ ています )

LINE(L): 外部機器からのライン録音用

## MUSIC(M):

コンピューターから転送した音楽再生用

 $RECYCLE(\hat{m})$ :

ごみ箱

ALARM:

アラーム再生用 (本機からは見えません)

DATA:

データ保存用 (本機からは見えません)

ファイル / フォルダーについて詳しくは[、リ](#page-5-2) [ファレンスマニュアル](#page-5-2)をご覧ください。

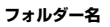

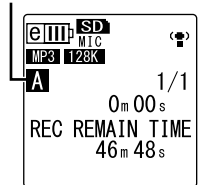

 $Hint: -$ 

・ 側面にある [FOLDER/A-B REPEAT] ボタンを押す たびに、フォルダーが切り換わります。

<span id="page-11-0"></span>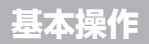

## <span id="page-11-1"></span>画面について

<span id="page-11-2"></span>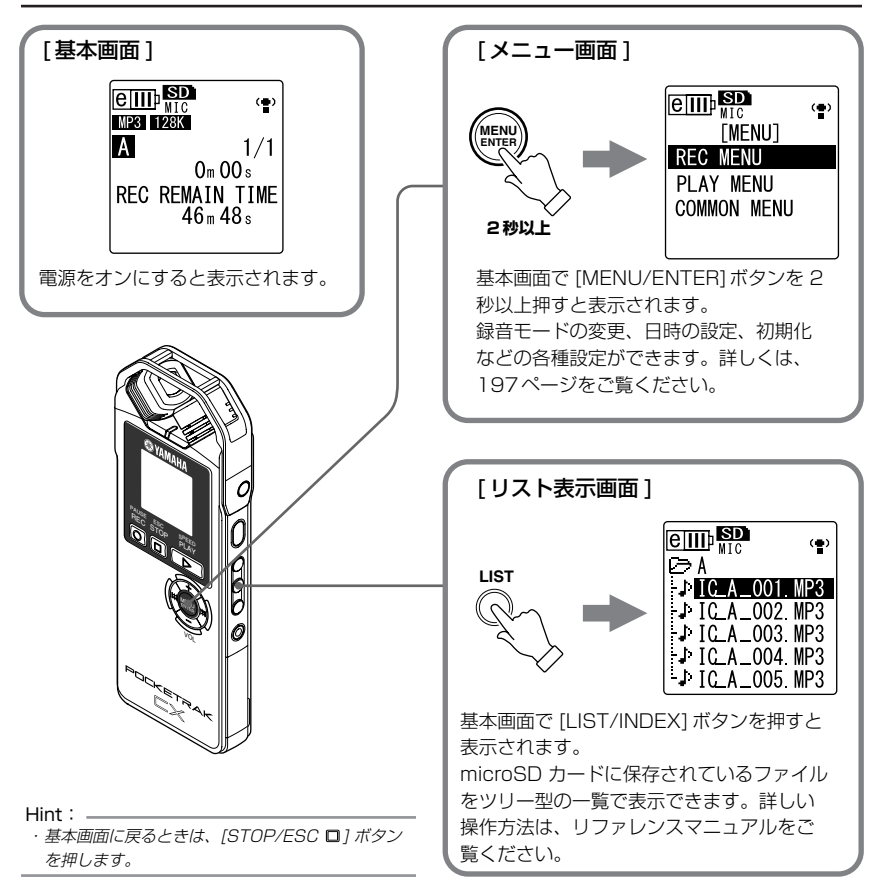

## <span id="page-12-0"></span>設定メニューについて

## 設定メニュー一覧

設定メニューは [REC MENU]( 録音設定 )、[PLAY MENU]( 再生設定 )、[COMMON MENU]( 共 通設定 ) の 3 つの項目に分類されています。

## [REC MENU] ( 録音設定 )

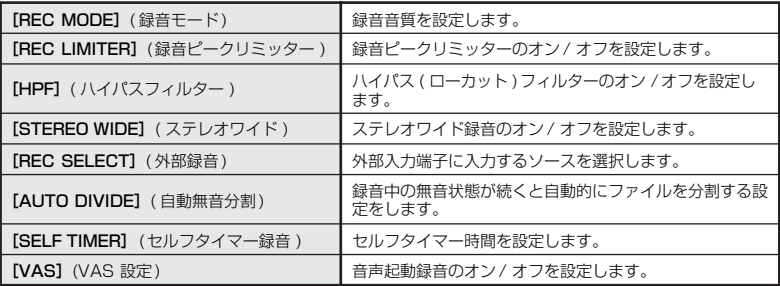

## [PLAY MENU] (再生設定 )

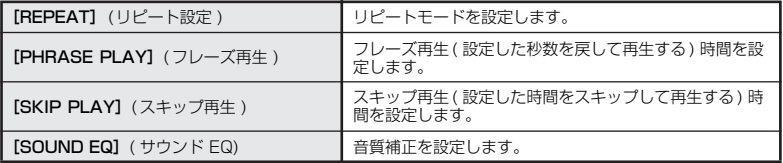

## [COMMON MENU] ( 共通設定 )

<span id="page-12-1"></span>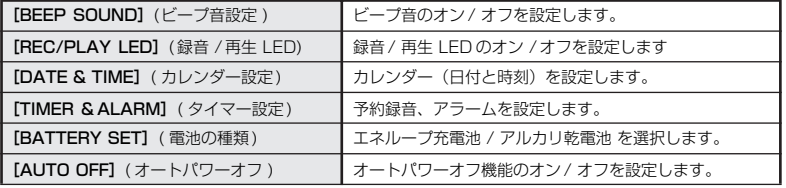

**(次ページに続く)**

<span id="page-13-0"></span>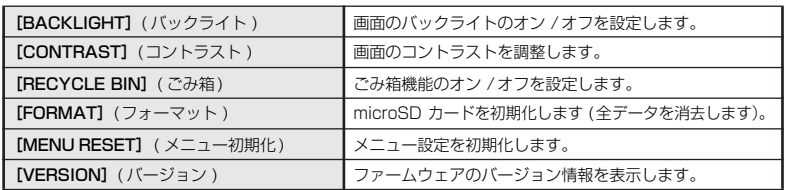

メニューの設定方法

ここでは、録音モードをMP3 128kbps に変更する場合を例にして、メニューの設定方法を説明 します。

*1.* 基本画面で [MENU/ ENTER] ボタンを2 秒以 上押します。

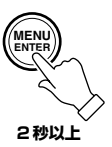

**2.** [VOL +/-]ボタンを押して[REC MENU] を選び、[MENU/ENTER]ボタンを押しま す。

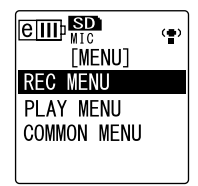

**3. [VOL +/-]ボタンを押して「REC MODE]** ( 録音モード ) を選び、[MENU/ENTER] ボタンを押します。

*4.* [VOL +/-]ボタンを押して [MP3 128kbps]を選び、[MENU/ ENTER]ボタンを押します。

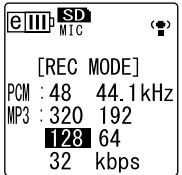

5. [STOP/ESC □]ボタンを 2 回押します。 基本画面に戻ります。

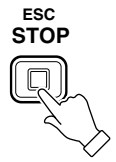

## <span id="page-14-0"></span>**録音する**

## <span id="page-14-1"></span>録音する前の準備

本機では録音モード、ALC( オートレベルコントロール )、マイク感度、ハイパス ( ローカット ) フィルターなどの機能を設定して、より良い音質で録音できます。ここでは録音モードと ALC につ いて説明します。その他の機能の説明はリファレンスマニュアルをご覧ください。

## 録音モードについて

本機は MP3 形式または PCM(WAV) 形式で録音できます。たとえば、楽器演奏の録音は音質の良 い PCM 44.1kHz を、楽器練習や会議の録音はデータ容量を抑えられる MP3 128kbps を選択す るとよいでしょう。

### 録音モード別の使用例一覧

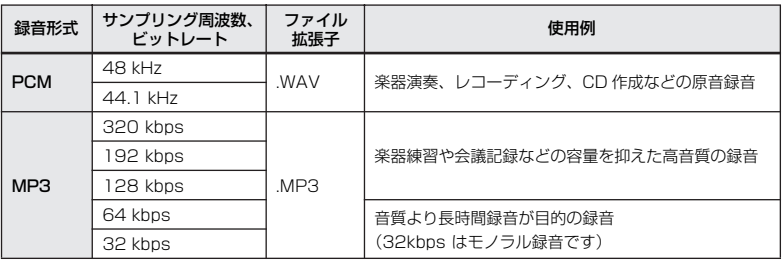

## 録音可能時間 (付属の 2GB microSD カードを使った場合 )

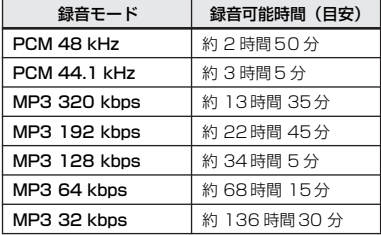

\* 録音されたファイルが複数ある場合、合計の録音時間はこれより小さくなります。

\* 2GB 以上の microSD カードをお使いの場合でも、1 ファイルあたりの最長録音時間(連続録音 時)は上記 2GB相当の録音可能時間までです。

録音時の電池持続時間 (付属の 2GB microSD カードを使った場合 )

| エネループ充電池           |             | アルカリ電池             |         |
|--------------------|-------------|--------------------|---------|
| PCM 44.1kHz. 16bit | 約 21 時間 30分 | PCM 44.1kHz. 16bit | 約 22 時間 |
| MP3 64kbps         | 約 44時間      | MP3 64kbps         | 約54時間   |

- \* 上記はいずれも録音 / 再生 LED オフ、バックライト オフ、録音モニターなし、ALC ON 時の場 合です。
- \* 電池持続時間は、電池や microSD カードの種類、メーカー、保管状態、使用条件、使用周囲温度 などによって変わります。エネループ充電池もしくはアルカリ乾電池以外での動作は保証いたし ません。

## ALC( オートレベルコントロール ) について

ALC は音量に応じて自動的に録音レベルを調整することで、音量を一定に近づけて録音する機能です。

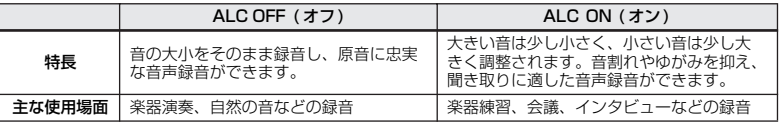

## <span id="page-15-0"></span>楽器演奏を録音する

録音を開始する前に、[ALC] スイッチを [OFF](オフ)に、[MIC SENS] (マイク感度) スイッチを [LOW](低)に切り換えておきます。

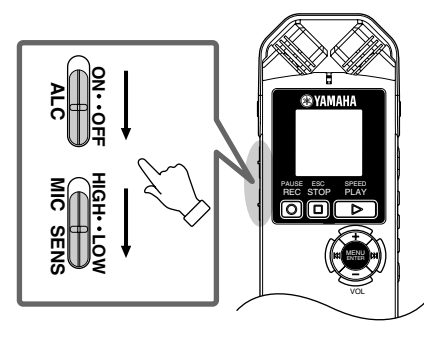

*1.* 側面にある [FOLDER/A-B REPEAT]ボタ ンを押して、録音するフォルダーを選びま す。

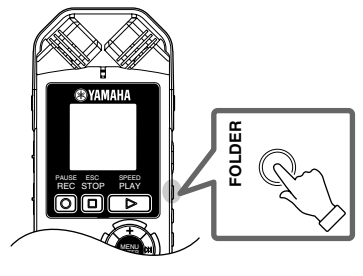

Hint: ・ [FOLDER/A-B REPEAT]ボタンを押すたびに、 フォルダーが切り換わります。ここでは、A <sup>~</sup> D の フォルダーから選択してください。

2. [REC/PAUSE ◎1ボタンを押します。 「STANDBY」(録音スタンバイ ) 状態にな ります。(この状態では録音はまだ始まっ ていません。)

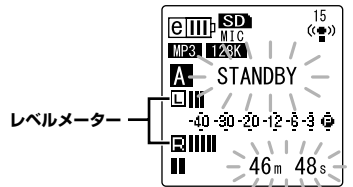

Note:

・ マイクに入る音の大きさに応じて、レベルメーター が左右に振れます。

- 3. [K<1] **▶▶** ボタンを押して、MIC LEVEL ( 録音レベル) を調整します。 実際に録音する音を鳴らしながら、録音レ ベルを調整してください。
- $Hint:$
- ・ 録音ピークリミッターの設定

録音ピークリミッターを ON に設定することによ り、過大入力時の音の歪を抑えることができます。 通常は ON に設定して録音することをおすすめしま す。

ON に設定するには、基本画面で [MENU/ENTER] を 2 秒以上押し、[REC MENU] <sup>→</sup> [REC LIMITER] <sup>→</sup> [ON] を選択してください。 録音ピークリミッターは、ALC が OFF に設定され ているときのみ機能します。

## 録音レベルの調整のしかた

## ・ 適切な録音レベル

緑音する音が最も大きくなるときに、レベル メーターが右に振り切れない (録音中に LEDが消灯しない ) 範囲でできるだけ大き なレベルに調整します。

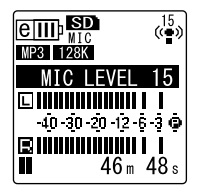

・ 録音レベルが小さすぎる場合 [▶▶] ボタンを押して、レベルメーターが右 に振れるように調整してください。

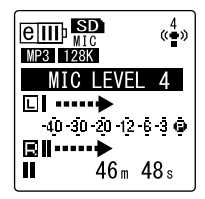

Note:

・ 録音レベルを 40 まで上げても適切な録音レベルに ならない場合は、[MIC SENS] ( マイク感度 ) ス イッチを [HIGH] ( 高 ) に切り換えてください。

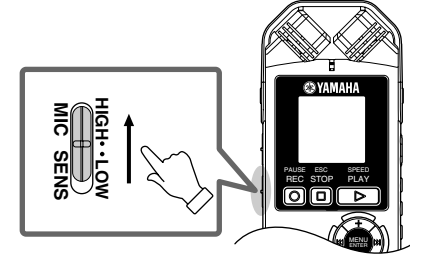

<span id="page-17-0"></span>・ 録音レベルが大きすぎる場合 レベルメーターが右いっぱいに振れ、録音中 に LED が消灯し、 PEAK が表示されます。 [<<] ボタンを押して、緑音レベルを下げて ください。

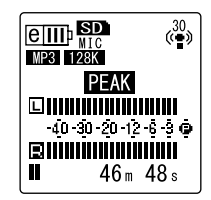

4. もう一度 [REC/PAUSE 2] ボタンを押し ます。

LED(赤)が点灯し、録音が始まります。

・ 録音中の表示

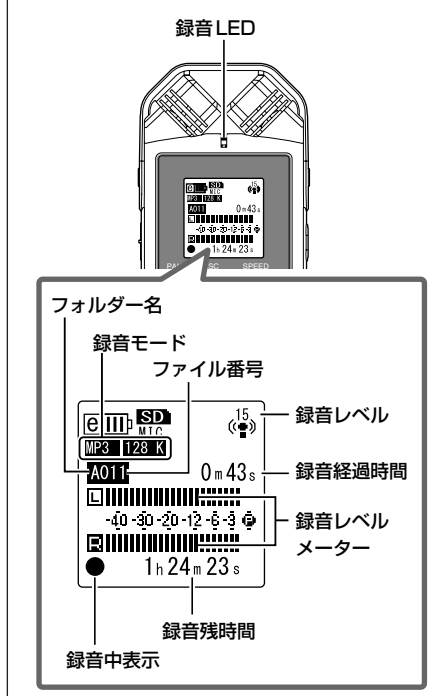

5. [STOP/ESC □]ボタンを押して、録音を 停止します。

LED が消灯し、画面に REC REMAIN TIME(録音残時間)が表示されます。

## <span id="page-18-0"></span>簡単に録音する(楽器練習、 会議など)

録音を開始する前に、[ALC] スイッチを [ON] (オン)に、[MIC SENS](マイク感度)スイッ チを [HIGH](高) に切り換えておきます。

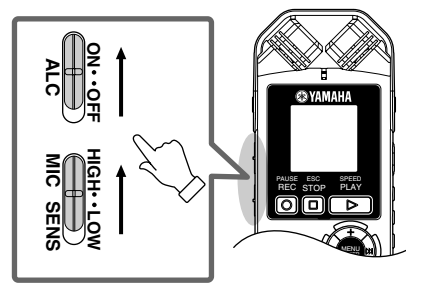

*1.* 側面にある [FOLDER/A-B REPEAT]ボタ ンを押して、録音するフォルダーを選びま す。

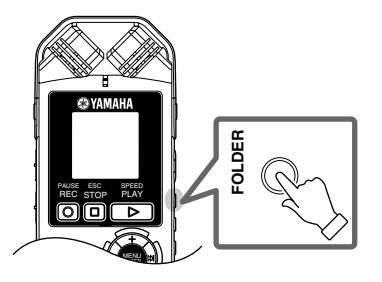

 $Hint:$ 

・ [FOLDER/A-B REPEAT]ボタンを押すたびに、 フォルダーが切り換わります。ここでは、A <sup>~</sup> D の フォルダーから選択してください。

2. [REC/PAUSE 2] ボタンを押します。 LED(赤)が点灯し、録音が始まります。

 $Hint:$  —

・ 録音レベルが大きすぎる場合は (202 [ページ](#page-17-0))、 [MIC SENS]( マイク感度)スイッチを [LOW](低) に切り換えてください。

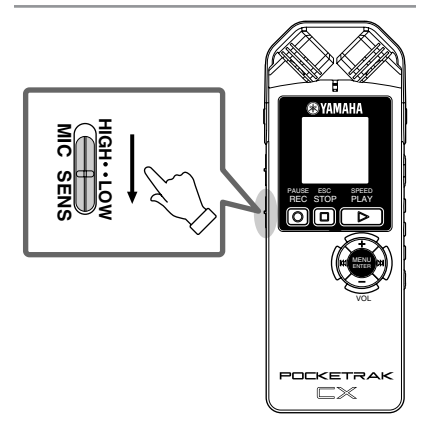

3. [STOP/ESC □1ボタンを押して、録音を 停止します。

LEDが消灯し、画面に REC REMAIN TIME( 録音残時間 ) が表示されます。

<span id="page-19-0"></span>**再生する**

本機では、MP3 形式、WMA形式および本機で録音した WAV 形式のファイルを再生できます。本 機で録音したファイルを再生する場合は、VOICE(A~ D) または LINE(L) フォルダーを選択してく ださい。コンピューターから取り込んだファイルを再生する場合は、MUSIC(M) フォルダーを選択 してください。

*1.* 基本画面で側面にある [FOLDER/A-B REPEAT] ボタンを押して、再生するフォ ルダーを選びます。

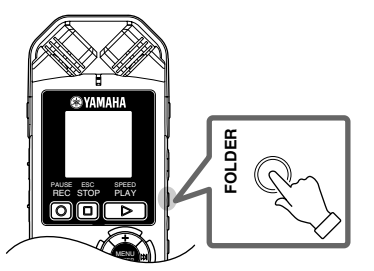

 $Hint: =$ 

・ [FOLDER/A-B REPEAT] ボタンを押すたびに、 フォルダーが切り換わります。

2. [← 1 [▶▶ ] ボタンを押して、再生したい ファイル番号を選びます。

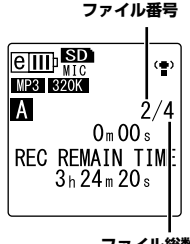

**ファイル総数**

3. [PLAY/SPEED ▷ ボタンを押します。

LED (緑) が点灯し、再生が始まります。

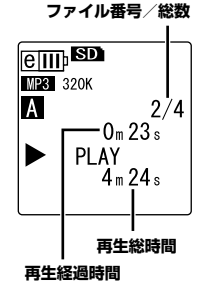

- *4.* [VOL +/-]ボタンを押して、適切な音量 で再生されるように調整します。 音量は 21 段階 (0 ~ 20)で表示されま す。
- 5. [STOP/ESC □1ボタンを押して、再生を 停止します。 もう一度 [PLAY/SPEED ▶ ボタンを押

すと、停止した位置から再生が始まりま す。

 $Hint:$ 

・ リスト表示画面から各フォルダーのファイルを再生 することもできます(196 [ページ](#page-11-2))。

## **コンピューターに音声ファイルを取り込む**

本機とコンピューターを USB ケーブル ( 付属 ) で接続することで、microSD カードに保存された 音声ファイルをコンピューターに取り込むことができます。取り込んだファイルは Windows Media Player や iTunes などを使って再生したり、付属の DAWソフトウェア「Cubase AI」を 使って編集したりすることができます。また、コンピューターの中にある音声ファイルを本機に転 送し再生することもできます。

## <span id="page-20-0"></span>コンピューターの動作環境

### Windows

コンピューター本体:USB 端子を標準装備したWindows 対応コンピューター 対応 OS:Windows Vista, XP Professional/Home Edition

### Macintosh

コンピューター本体:USB 端子を標準装備したMacintosh コンピューター 対応 OS:Mac OS X 10.4, 10.5

#### Note: -

・ 最新の動作環境については、下記の URL をご参照ください。 <http://www.yamaha.co.jp/product/syndtm/>

## <span id="page-20-1"></span>コンピューターに接続する

*1.* コンピューターを起動します。

*2.* 本機の電源がオフになっていることを確認し、付属の USB ケーブルで接続します。

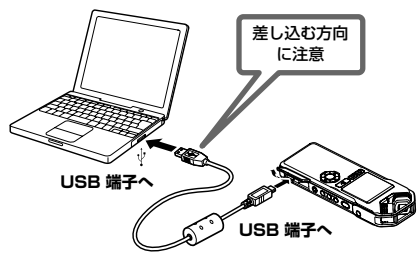

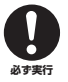

USB ケーブルは、必ず付属のものを使用してください。異なるケーブルを使用すると、端子の 破損や故障につながるおそれがあります。

コンピューターに認識されると、本機の画面には以下が表示されます。

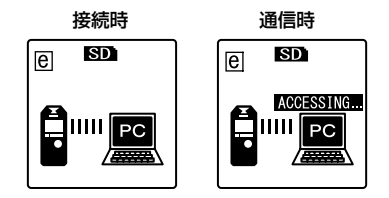

コンピューターに何も表示されない場合や、本機に上記の画面が表示されない場合は、以下の手順 で確認を行なってください。

- ・ 起動中のアプリケーションはすべて終了させる。
- ・ 接続されている他の USB 機器(正しく動作しているマウスやキーボードは除く)はすべて取り 外して、本機だけを接続する。
- ・ コンピューターに USB 端子が複数ある場合は、別の USB 端子に本機を接続する。
- ・ バスパワー型 USB ハブを介して本機を接続している場合は、一旦ハブを取り外してコンピュー ターの USB 端子に直接付属の USB ケーブルを使用して本機を接続する。

## USB 端子ご使用時の注意

USB 端子とコンピューターを接続するときは、以下のことを行なってください。 以下のことを行なわないと、コンピューターや本機が停止 ( ハングアップ ) して、データが壊れた り、失われたりするおそれがあります。コンピューターや本機が停止したときは、Windows Media Player などのアプリケーションやコンピューターを再起動してください。

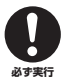

- ・ データの転送中は、絶対に USB ケーブルを抜かないでください。
- ・ USB 端子とコンピューターを接続する前に、コンピューターの省電力 ( サスペンド /ス リープ / スタンバイ /休止 ) モードを解除してください。
- ・ USB ケーブルの抜き差しをする前に、コンピューターのすべてのアプリケーションを終 了させてください。

Note: -

・ お使いの OS により画面、メニュー名、ボタン名などが異なる場合があります ( 本書では Windows OS に Windows XP を使用しています)。

## <span id="page-22-0"></span>音声ファイルを取り込む

### Windows:

- *1.* 本機をコンピューターに接続します。
- 2. [ スタート ] メニューから [ マイ コンピュータ ] を開きます。
- 3. 「リムーバブル ディスク1をダブルクリックして開きます。
- *4.* [VOICE] フォルダーをダブルクリックして開きます。
- *5.* コンピューターに取り込みたいファイルが入っているフォルダー(A ~ D)をダブルクリックして開き ます。
- *6.* ファイルをコンピューターの任意の場所にコピーします。

### Macintosh:

- *1.* 本機をコンピューターに接続します。
- *2.* デスクトップに表示される本機のドライブアイコン(NO NAME)をダブルクリックして開きます。
- *3.* [VOICE] フォルダーをダブルクリックして開きます。
- *4.* コンピューターに取り込みたいファイルが入っているフォルダー(A ~ D)をダブルクリックして開き ます。
- *5.* ファイルをコンピューターの任意の場所にコピーします。

 $Hint:$ 

・ フォルダーについて詳しくは、195 [ページ](#page-10-1)をご覧ください。

## <span id="page-22-1"></span>コンピューターから取り外す

#### Windows:

- **1. 画面右下のタスクバーの ← をクリックし.** [USB 大容量記憶装置デバイス-ドライブを安全 に取り外します ] をクリックします。
- *2.* 右のメッセージが表示されたら、USB ケーブル を取り外します。

#### Macintosh:

- *1.* デスクトップに表示されている本機のドライブアイコン(NO NAME)を、ドラッグ&ドロップでゴミ 箱に移動します。
- *2.* デスクトップから本機のドライブアイコン(NO NAME)が消えたら、USB ケーブルを取り外します。

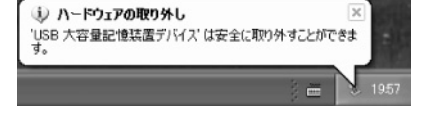

## <span id="page-23-0"></span>**エネループを充電する**

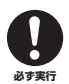

・ 周囲の温度が 5 ℃~ 35 ℃の環境で充電してください。

- ・ 充電中は電池ぶたを必ず閉めてください。
- *1.* 本機にエネループ充電池が入っていることを確認します。

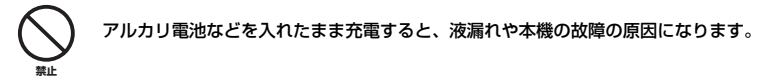

- *2.* 基本画面で [MENU/ENTER]ボタンを 2 秒以上押し、「COMMON MENU」( 共通設定 ) → [BATTERY SET]( 電池の種類 ) で [eneloop]( エネループ) が選択されていることを確認します。
- *3.* 本機をコンピューターに接続します([205 ページ\)](#page-20-0)。
- *4.* 本機の画面がコンピューター接続中の表示に なったことを確認し、[HOLD/CHARGE] ス イッチを [HOLD >1側にします。 LED が緑色に点灯し、充電が始まります。 途中で充電を止めるときは、[HOLD/ CHARGE1スイッチを [HOLD D] と反対側に 戻してください。 充電が完了すると、LED が消灯します。

 $Note: -$ 

- ・ 使い切ったエネループ充電池は約 220 分で充電が完了し ます。
- ・ データ転送中でも充電できますが、充電完了後の使用時間 が短くなることがあります。
- *5.* 本機をコンピューターから取り外します。

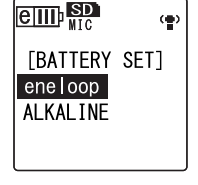

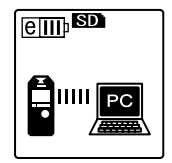

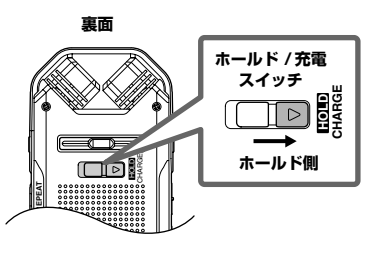

## <span id="page-24-1"></span><span id="page-24-0"></span>ご注意

- ・ 付属のソフトウェアの著作権は、Steinberg Media Technologies GmbH 社が所有します。
- ・ 以下に付属のソフトウェアのご使用条件が記載されています。付属のソフトウェアをインストールす る前に、必ずこのご使用条件をお読みください。ディスクの包装を解かれた場合は、付属のソフト ウェアのご使用条件に同意したことになります。
- ・ 付属のソフトウェアおよび取扱説明書の一部または全部を無断で複製、改変することはできません。
- ・ 付属のソフトウェアおよび取扱説明書を運用した結果およびその影響については、一切責任を負いか ねますのでご了承ください。
- ・ 付属のソフトウェアのディスクは、オーディオ用ではありません。一般のオーディオ・ビジュアル用 の CD/DVD プレーヤーでは絶対に使用しないでください。
- ・ 付属のソフトウェアおよび動作環境については、下記の URL に最新情報が掲載されています。 <http://www.yamaha.co.jp/product/syndtm/>
- ・ ヤマハ株式会社では、付属のソフトウェアについてのサポートは、一切行っておりません。

## 付属 DAW ソフトウェアについて

同梱のディスクには付属 DAW ソフトウェアが入っています (Windows/Macintosh)。

Note:

- ・ 付属 DAW ソフトウェアをインストールするときは、管理者権限のあるアカウントで行なってください。
- ・ 付属の DAW ソフトウェアを継続してご使用いただくために、ユーザー登録とソフトウェアライセンス認証が必 要です。登録と認証は、インターネットに接続した状態で付属のソフトウェアを起動したときに行なえます。起動 時に表示される「今すぐ登録」ボタンをクリックし、表示されたすべての項目を入力してください。登録と認証を されない場合は、インストール後、一定期間のみご使用いただけます。
- ・ Macintosh の場合は、「.mpkg ( 拡張子 )」のアイコンをダブルクリックしてインストールします。
- ・ 本機のファイルを付属 DAW ソフトウェアに取り込む方法については、リファレンスマニュアルをご覧ください。

## 最新の動作環境については、下記の URL をご参照ください。

<http://www.yamaha.co.jp/product/syndtm/smtg/>

## サポートについて

付属 DAW ソフトウェアについては、Steinberg 社のホームページをご覧ください。Steinberg 社 のホームページでは、製品に関するサポート情報や最新のアップデータのダウンロード、FAQ など を下記 URL にて公開しております。

[http://www.steinberg.net/home\\_japan.html](http://www.steinberg.net/home_japan.html)

付属 DAW ソフトウェアの [ ヘルプ ] メニューから Steinberg社のホームページにアクセスできます。 (ヘルプメニューには付属 DAW ソフトウェアの PDF マニュアルや追加情報なども掲載されています。)

## <span id="page-25-0"></span>ソフトウェアのご使用条件

弊社では本ソフトウェアのお客様によるご使用およびお客様へのアフターサービスについて、<ソフトウェ ア使用許諾契約>を設けさせていただいており、お客様が下記条項にご同意いただいた場合にのみご使用い ただけます。

本ソフトウェアのディスクの包装を解かれた場合は下記条項にご同意いただけたものとさせていただきます ので、下記条項を充分お読みの上開封してください。ご同意いただけない場合は、インストール、コピー、 その他のご使用はおやめください。

このソフトウェア使用許諾契約は、本製品に同梱している、スタインバーグ社の付属 DAW ソフトウェアに 関して、お客様のご使用条件を規定するものです。付属 DAW ソフトウェアをインストールする過程で「ス タインバーグ・エンドユーザー・ライセンス契約書」が表示されますが、その契約書は、このソフトウェア使 用許諾契約に置き換えられるために、意味のないものです。インストールする際には、その「スタインバー グ・エンドユーザー・ライセンス契約書」を無視して「同意します」を一律選択し「次へ」をクリックして、次 頁 ( ユーザー登録 ) に進んでください。

## ソフトウェア使用許諾契約

## 1.著作権および使用許諾

弊社はお客様に対し、ソフトウェアプログラムおよびデータファイル (以下「本ソフトウェア」といいま す。)を使用する権利を許諾します。本契約条項は、今後お客様に一定の条件付きで配布され得る本ソフト ウェアのバージョンアッププログラム、データファイルにも適用されるものとします。本ソフトウェアの権 利およびその著作権はスタインバーグ社 ( ドイツ ) にあり、弊社は同社からお客様に使用許諾するためのサ ブライセンス権を得ています。本ソフトウェアの使用によって作成されたデータの権利はお客様が取得しま すが、本ソフトウェアは、関連する著作権法規のもとで保護されています。

- ・ お客様ご自身が一時に一台のコンピューターにおいてのみ使用することができます。
- ・ バックアップが許されているものは、バックアップをとる目的でのみ、機械で読み取れる形式での本ソ フトウェアのコピーを作成することができます。ただし、そのバックアップコピーには本ソフトウェア に表示されている弊社の著作権の表示や他の権利帰属についての説明文もコピーしてください。
- ・ お客様は、製品本体を第三者に譲渡する場合に限り、付属品である本ソフトウェアを使用する権利を、 同じ第三者に譲渡することができます。ただし、お客様が本ソフトウェアのコピーを保持せず、かつ譲 受人が本契約条項に同意する場合に限られます。

#### 2. 使用制限

(1) 本ソフトウェアの使用にあたっては、次のことを遵守してください。

- ・ 本ソフトウェアには著作権があり、その保護のため、お客様が本ソフトウェアを逆コンパイル、逆アセ ンブル、リバース・エンジニアリング、またはその他のいかなる方法によっても、人間が感得できる形 にすることは許されません。
- ・ 本ソフトウェアの全体または一部を複製、修正、改変、賃貸、リース、頒布または本ソフトウェアの内 容に基づいて二次的著作物をつくることは許されません。
- ・ 本ソフトウェアをネットワークを通して別のコンピューターに伝送したり、ネットワークで他のコン ピューターと共有することは許されません。
- ・ 本ソフトウェアを使用して、違法なデータや公序良俗に反するデータを配信することは許されません。
- ・ 弊社の許可無く本ソフトウェアの使用を前提としたサービスを立ち上げることは許されません。

(2) 楽曲用 MIDI データ等、本ソフトウェアにより使用または入手できる著作権曲については次のことを遵 守してください。

- ・ 本ソフトウェアの使用によって得られたデータを著作権者の許可なく営業目的で使用することは許され ません。
- ・ 本ソフトウェアの使用によって得られたデータを著作権者の許可なく複製、転送または配信したり、ま たは不特定多数にむけて再生および演奏することは許されません。
- ・ 本ソフトウェアの使用によって入手できるデータの暗号を著作権者の許可無く解除したり、電子透かし を改変したりすることは許されません。

#### 3. 終了

本契約はお客様が本ソフトウェアをお受け取りになった日に発効します。本契約は、お客様が著作権法また は本契約条項に 1 つでも違反されたときは、弊社からの終了通知がなくても自動的に終了するものとしま す。その場合には、ただちに本ソフトウェアとそれに関するドキュメンテーション、およびそれらのコピー をすべて廃棄しなければなりません。

#### 4. 製品の保証

本ソフトウェアがディスク等の媒体で販売された場合や、ディスク等の媒体で製品に同梱された場合には、 弊社は、お客様が本ソフトウェアをお受け取りになった日から 14 日間に限り ( お受け取りの日は、受領書 の写しで証明される日とします)、媒体に物理的な欠陥があった場合には、その原因が事故、乱用、誤用な ど弊社の責に帰さない事由による場合を除き、無償で同種の良品と交換させていただきます。弊社はそれ以 上の保証はいたしません。

#### 5. 本ソフトウェアに関する保証

本ソフトウェアのご使用についての一切のリスクはお客様のご負担となります。 本ソフトウェアの商品性、特定の目的への適合性、第三者の権利を侵害しないことの保証は明示であると黙 示であるとを問わず、一切いたしません。特にお客様の目的に適合することや、ソフトウェアの操作が中断 されないことやソフトウェアの欠陥や瑕疵が修正されることの保証はいたしません。

#### 6. 責任の制限

弊社の義務は、お客様に本契約条項の条件で本ソフトウェアの使用を許諾することがすべてです。 弊社は、本ソフトウェアの使用、誤用またはそれを使用できなかったことにより生じた直接的、派生的、付 随的または間接的損害(データの破損、営業上の利益の損失、業務の中断、営業情報の損失などによる損害 を含む)については、通常もしくは特別の損害に拘わらず、たとえそのような損害の発生の可能性について 予め知らされた場合でも、一切責任を負いません。すべての損害、損失、契約や違法行為等に対する訴訟申 立てについて、いかなる場合も、お客様に対する弊社の責任は、お客様が本ソフトウェアの購入のために支 払った金額を越えることはありません。

#### 7. 一般事項

本契約条項は、弊社の権限ある者の署名のある書面によらない限り、改訂することはできません。 本契約条項は、日本法の適用を受け、日本法に基づいて解釈されるものとします。本契約に関し紛争が生じ た場合には東京地方裁判所を専属管轄裁判所とします。

#### 8. インストール時に表示される契約書

本ソフトウェアをインストールする過程で表示される「スタインバーグ・エンドユーザー・ライセンス契約 書」は、このソフトウェア使用許諾契約に置き換えられるために、意味のないものです。

## <span id="page-27-0"></span>**ユーザーサポートサービスのご案内**

## ユーザー登録のお願い

弊社では、ユーザーの方々をサポートし、関連情報をご提供するために、本製品をご購入いただい たお客様にユーザー登録をお願いしております。

ユーザー登録手続きは、下記ヤマハホームページよりお願いします。

## ヤマハホームページ

<http://www.yamaha.co.jp/product/syndtm/>

\* ユーザー登録には、電池を入れるところの内側に貼ってあるラベルに書かれたシリアル番号 (SER No.) が必要になります。

## 住所 / 氏名 / メールアドレスの変更 ( 同一使用者の範囲内 )

ご登録いただいた「ご住所」、「お名前」、「メールアドレス」などを変更された場合は、上記ヤマハ ホームページよりお手続きください。

## 質問の受付

ヤマハデジタル製品は、常に新技術 / 高機能を搭載し技術革新を進める一方、お使いになる方々の 負担とわずらわしさを軽減できるような製品づくりを進めております。また取扱説明書の記載内容 も、よりわかりやすく使いやすいものにするため、研究 / 改善いたしております。

しかし、一部高機能デジタル製品では、取扱説明書だけでは説明しきれないほどのいろいろな知識 や経験を必要としてしまうものがあります。

実際の操作に関して、基本項目は取扱説明書に解説いたしておりますが、「記載内容が理解できな い」、「手順通りに動作しない」、「記載が見つからない」といったさまざまな問題が起こる場合があ ります。

そのようなお客様への一助となるよう、弊社ではデジタルインフォメーションセンターを開設いた しております。

お気軽にご利用いただきますようご案内申し上げます。

お問い合わせの際には、「製品名」、「シリアル番号 (SER No.)」をお知らせください。

## デジタルインフォメーションセンター

TEL : 053-460-1666 受付日 : 月曜日~土曜日(祝日およびセンターの休業日を除く) 受付時間 : 10:00 ~ 18:00 ( 土曜日は 10:00 ~ 17:00) <http://www.yamaha.co.jp/support/>

付属 DAW ソフトウェア (DVD-ROM) については、Steinberg 社のホームページをご覧ください。 Steinberg 社のホームページでは、製品に関するサポート情報や、最新のアップデータのダウン ロード、FAQ などを下記 URL にて公開しております。

<http://www.steinberg.net/jp/>

付属 DAW ソフトウェアの [ヘルプ] メニューから Steinberg 社のホームページにアクセスできま す。( ヘルプメニューには、付属 DAW ソフトウェアの PDF マニュアルや追加情報なども掲載され ています。)

#### ・ 営業窓口

国内営業本部 LM営業部 企画推進室

〒 108-8568 東京都港区高輪 2-17-11 TEL. (03) 5488-5430

PA ・ DMI 事業部 MP 推進部 マーケティンググループ

〒 430-8650 静岡県浜松市中区中沢町 10-1 TEL. (053) 460-2432

ヤマハデジタル楽器・ DTM 製品ホームページ <http://www.yamaha.co.jp/product/syndtm/> ヤマハマニュアルライブラリー <http://www.yamaha.co.jp/manual/japan/> あなたの音楽生活をフルサポート ミュージックイークラブ <http://www.music-eclub.com/> お客様サポート & サービス

<http://www.yamaha.co.jp/support/>

\* 名称、住所、電話番号、URL などは変更になる場合があります。

## <span id="page-29-0"></span>**サービスについて**

### ■保証とアフターサービス

サービスのご依頼、お問い合わせは、お買い上げ店、またはお近くのヤマハ電気音響製品サービス 拠点にご連絡ください。

#### ●保証書

保証書は本書に掲載されています。

#### ●保証期間

お買い上げ日から1年間です。ヘッドフォンは 6ヵ月です。

### ●保証期間中の修理

保証書記載内容に基づいて修理いたします。詳しくは保証書をご覧ください。

### ●保証期間経過後の修理

修理すれば使用できる場合は、ご希望により有料にて修理させていただきます。

下記の部品については、使用時間や使用環境などにより劣化しやすいため、消耗に応じて部品の 交換が必要となります。消耗部品の交換は、お買い上げ店またはヤマハ電気音響製品サービス拠 点へご相談ください。

## 消耗部品の例

コントロール、スイッチ、ランプ、接続端子など

### ●補修用性能部品の最低保有期間

製品の機能を維持するために必要な部品の最低保有期間は、製造打切後8年です。

### ●持込み修理のお願い

まずリファレンスマニュアルの「困ったときは」をよくお読みのうえ、もう一度お調べください。 それでも異常があるときは、お買い上げの販売店、または最寄りのヤマハ電気音響製品サービス 拠点へ本機をご持参ください。

## ●製品の状態は詳しく

修理をご依頼いただくときは、製品名、モデル名などとあわせて、故障の状態をできるだけ詳し くお知らせください。

### ■ ヤマハ電気音響製品サービス拠点(修理受付および修理品お持込み窓口)

### ◆ 修理のご依頼 / 修理についてのご相談窓口

## ヤマハ電気音響製品修理ご相談センター

受付時間 月曜日~金曜日 9:00 ~ 18:00、土曜日 9:00 ~ 17:00 (祝祭日および弊社休業日を除く)

ナビダイヤル

### **0570-012-808**

(全国共通番号) ※一般電話・公衆電話からは、市内通話料金でご利用いただけます。

(IP 電話、携帯電話などからおかけになる場合 TEL 053-460-4830) FAX 053-463-1127

## ◆ 修理品お持込み窓口

受付時間 月曜日~金曜日 9:00 ~ 17:45(浜松サービスステーションは 8:45 ~ 17:30) (祝祭日および弊社休業日を除く)

\* お電話は、電気音響製品修理ご相談センターでお受けします。

北海道サービスステーション〒 064-8543 札幌市中央区南 10 条西 1丁目 1-50 ヤマハセンター内 FAX 011-512-6109

- 首都圏サービスセンター 〒 143-0006 東京都大田区平和島 2丁目 1-1 京浜トラックターミナル内 14 号棟 A-5F FAX 03-5762-2125
- 浜松サービスステーション 〒 435-0016 浜松市東区和田町 200 ヤマハ ( 株 ) 和田工場内 FAX 053-462-9244
- 名古屋サービスセンター 〒 454-0058 名古屋市中川区玉川町 2 丁目 1-2 ヤマハ (株) 名古屋倉庫 3F FAX 052-652-0043
- 大阪サービスセンター 〒 564-0052 吹田市広芝町 10-28 オーク江坂ビルディング 2F FAX 06-6330-5535
- 九州サービスステーション 〒 812-8508 福岡市博多区博多駅前 2 丁目 11-4 FAX 092-472-2137

\* 名称、住所、電話番号などは変更になる場合があります。

<span id="page-31-0"></span>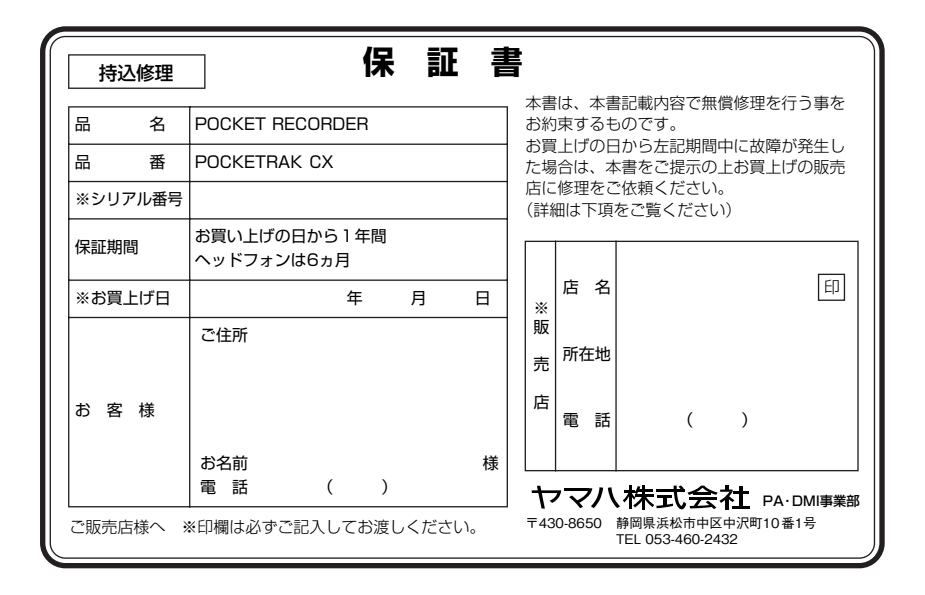

## **無償修理規定**

- **1.** 保証期間中、正常な使用状態(取扱説明書、本体貼付ラ ベルなどの注意書に従った使用状態)で故障した場合に は、無償修理を致します。
- **2.** 保証期間内に故障して無償修理をお受けになる場合は、 商品と本書をご持参ご提示のうえ、お買上げ販売店にご 依頼ください。
- **3.** ご贈答品、ご転居後の修理についてお買上げの販売店に ご依頼できない場合には、最寄りの※ヤマハ電気音響製 品サービス拠点にお問合わせください。
- **4.** 保証期間内でも次の場合は有料となります。
	- (1) 本書のご提示がない場合。
	- (2) 本書にお買上げの年月日、お客様、お買上げの販売 店の記入がない場合、及び本書の字句を書き替えら れた場合。
	- (3) 使用上の誤り、他の機器から受けた障害または不当 な修理や改造による故障及び損傷。
- (4) お買上げ後の移動、輸送、落下などによる故障及び 損傷。
- (5) 火災、地震、風水害、落雷、その他の天災地変、公 害、塩害、異常電圧などによる故障及び損傷。
- (6) お客様のご要望により出張修理を行なう場合の出張 料金。
- **5.** この保証書は日本国内においてのみ有効です。 This warranty is valid only in Japan.
- **6.** この保証書は再発行致しかねますので大切に保管してく ださい。
- \* この保証書は本書に示した期間、条件のもとにおいて無 償修理をお約束するものです。したがってこの保証書に よってお客様の法律上の権利を制限するものではありま せんので、保証期間経過後の修理などについてご不明の 場合は、お買上げの販売店、※ヤマハ電気音響製品サー ビス拠点にお問合わせください。
- \* ヤマハ株式会社の連絡窓口その他につきましては、本取 扱説明書をご参照ください。